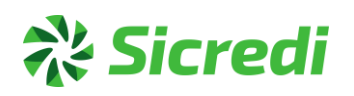

# **PAGAMENTOS**

# **PAG. FORNECEDORES E FOLHA DE PAGAMENTO**

# **CNAB 240 FEBRABAN**

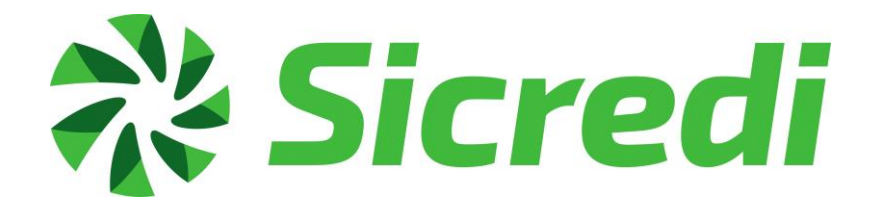

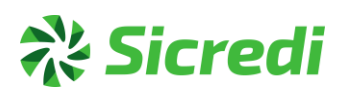

# **1 APRESENTAÇÃO**

## **Bem-vindo ao Manual para Empresas Conveniadas – PAGAMENTOS - CNAB 240 FEBRABAN.**

O manual tem como objetivo apresentar os procedimentos e processos envolvidos no envio de registros para pagamentos, através das modalidades abaixo relacionadas, no layout CNAB 240 Febraban:

- Crédito em Conta-Corrente;
- DOC;
- TED Transferência entre Clientes;
- Ordem de Pagamento OP;
- Liquidação de Títulos do Próprio Banco;
- Pagamento de Títulos de Outros Bancos;
- Pagamento de Contas e Tributos com Código de Barras;
- Tributo DARF Normal;
- Tributo DARF Simples;
- Tributo GPS (Guia da Previdência Social).
- PIX Transferência Novo

Para quaisquer esclarecimentos, favor contatar-nos pelo telefone **(51) 3347-8000,** opção **4** – Suporte a Empresas Conveniadas.

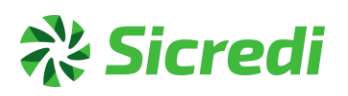

# **2 PÚBLICO-ALVO**

O manual destina-se às pessoas **responsáveis pelo desenvolvimento** e **adaptação** dos sistemas de informática de empresas conveniadas que trabalham com o produto PAGAMENTOS.

### **3 PAGAMENTOS**

## **3.1.1 Introdução**

Este manual apresenta um padrão (CNAB 240 – FEBRABAN) para a troca de informações entre as empresas conveniadas e o Sicredi, a ser adotado na prestação de serviços bancários que possibilitem esse intercâmbio. O padrão define um conjunto de registros/campos que devem compor o arquivo de troca de informações.

### **3.1.2 Objetivos do manual**

O objetivo deste manual é capacitar e informar todos os responsáveis pelo desenvolvimento e adaptação dos sistemas de informática de empresas conveniadas que desejam trabalhar com o produto PAGAMENTOS. Desta forma, tornandoas aptas a desenvolver, a partir do seu sistema, a geração dos arquivos em Layout CNAB 240 FEBRABAN.

## **3.1.3 Objetivo do produto**

O serviço de PAGAMENTOS possibilita o pagamento de fornecedores, produtores, títulos, etc, através das seguintes modalidades:

- Crédito em Conta-Corrente;
- DOC;
- TED Transferência entre Clientes;
- Ordem de Pagamento OP;
- Liquidação de Títulos do Próprio Banco;
- Pagamento de Títulos de Outros Bancos;
- Pagamento de Contas e Tributos com Código de Barras;
- Tributo DARF Normal;
- Tributo DARF Simples;
- Tributo GPS (Guia da Previdência Social);
- PIX Transferência (Novo)

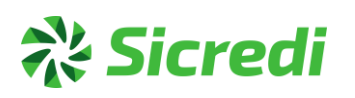

# **3.1.4 Estrutura do arquivo**

O arquivo de troca de informações entre Sicredi e empresas conveniadas é composto de um registro header de arquivo, um registro header de lote, o lote de serviço/produto, um registro trailer de lote e o registro trailer de arquivo, conforme ilustra a figura abaixo:

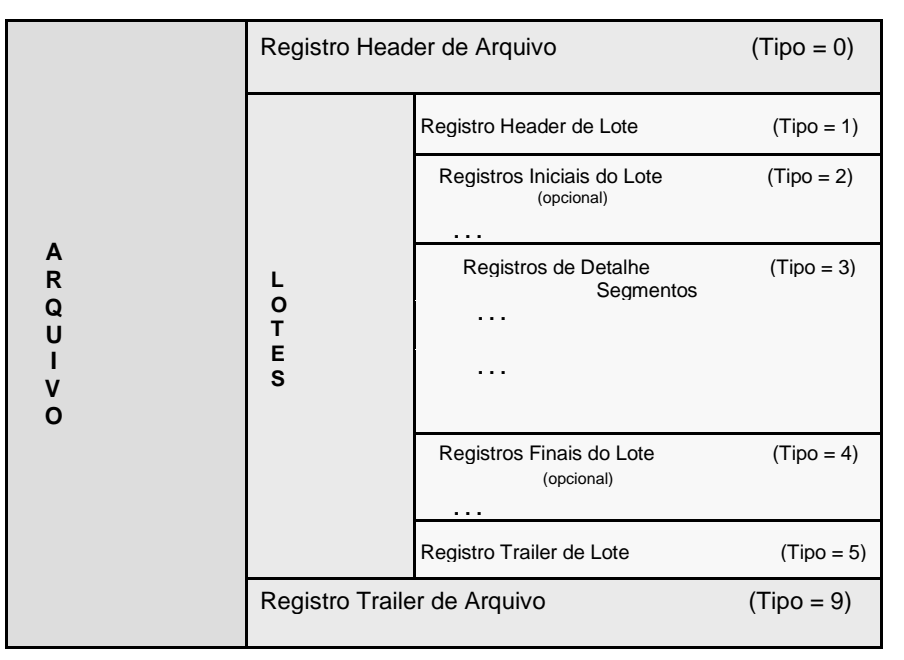

### **Sistema de codificação do arquivo de remessa – "Linha Finalizador"**

- ASCII (Formato DOS/Windows);
- No final do arquivo, ou seja, após as informações Header, Detalhe e Trailer deve haver o Tape Mark ou finalizador de arquivos que também é conhecido na codificação como delimitador (HEXA 0D0A). É como se após da última coluna 240 o Trailer fosse dado um ENTER para ir para próxima linha.

### **Tipos de campos (caracteres permitidos)**

**O sistema Sicredi sugeri os seguintes caracteres: lembrando para se atentar aos campos de alfa número e os que aceitam somente números, como por exemplo, conta corrente, CEP, que só pode ser informado números e não caracteres de separação).**

#### **0 1 2 3 4 5 6 7 8 9**

**Espaço ! \* - \$ ( ) [ ] { } , . ; : / \ # % & @ + = ? \_ A B C D E F G H I J K L M N O P Q R S T U V X Z W Y**

**Obs.:** Se possível digitar sempre em letras maiúsculas.

### **3.1.5 Lote de Serviço / Produto**

Um lote de serviço/produto típico é composto de um registro header de lote, um ou mais registros detalhe e um registro trailer de lote.

Um lote de serviço/produto só pode conter **um único tipo** de serviço/produto.

# **3.1.6 Registro Detalhe**

Um registro detalhe é composto de um ou mais segmentos, dependendo do tipo de serviço/produto associado ao seu lote.

Existem vários tipos de segmentos diferentes e cada um deles pode ser utilizado em um ou mais lotes de serviço/produto, tanto nos fluxos de remessa (empresa conveniada enviando informações para o Sicredi) como nos fluxos de retorno (Sicredi enviando informações para a empresa conveniada), conforme discriminados a seguir:

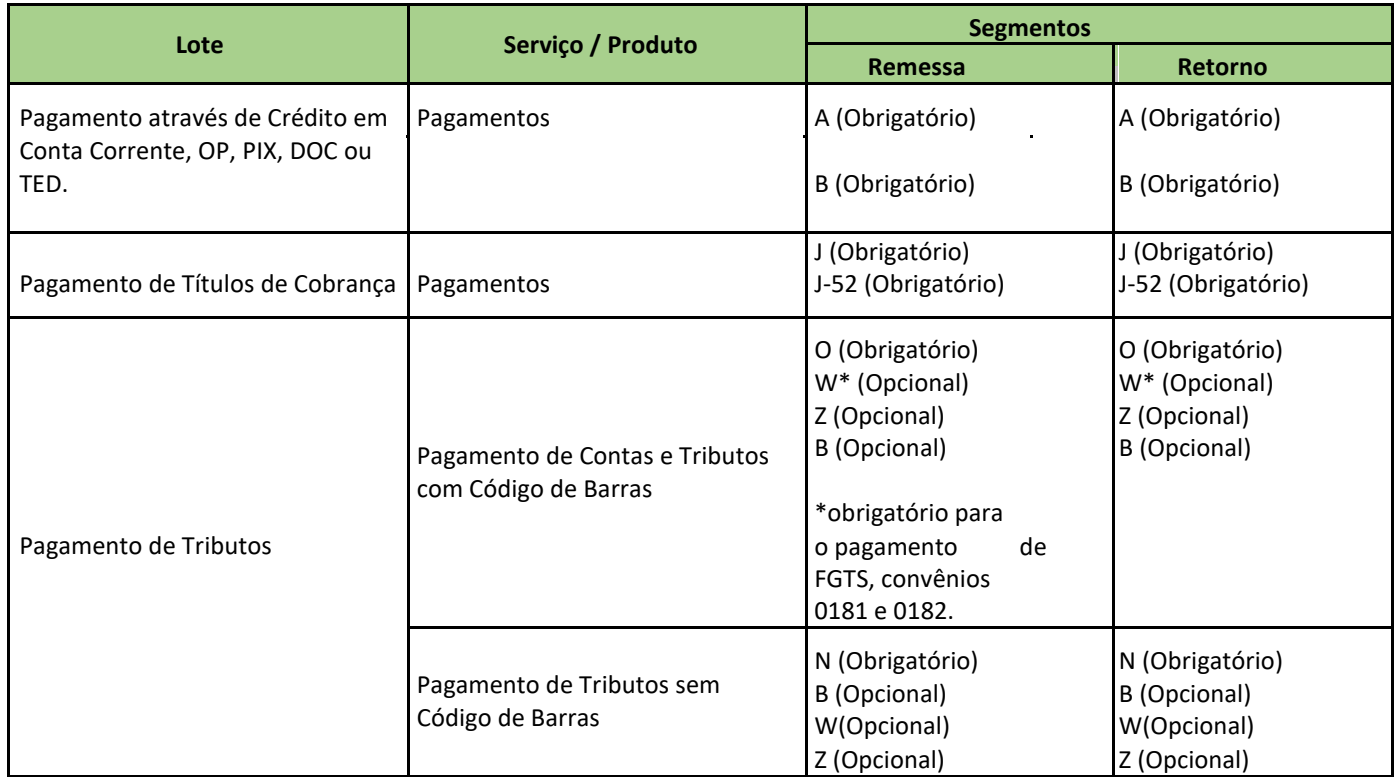

### **Observações:**

O tamanho do registro é de **240 bytes**.

Quantidade máxima de Lotes para envio via arquivo = **70 Lotes**

Quantidade máxima de movimentos por lote = **10.000 movimentos** (limite)

O produto Folha de Pagamento é necessário possuir uma conta salário, hoje o Sicredi possui neste momento o pagamento nesta modalidade.

# **Alinhamento de campos**

- Campos numéricos (Num) = Sempre à direita e preenchidos com zeros à esquerda.
- Campos alfanuméricos (Alfa) = Sempre à esquerda e preenchidos com brancos à direita.

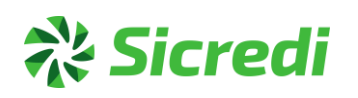

# **3.1.7** *Header* **e** *Trailer* **do arquivo**

# • **Registro** *Header* **do arquivo**

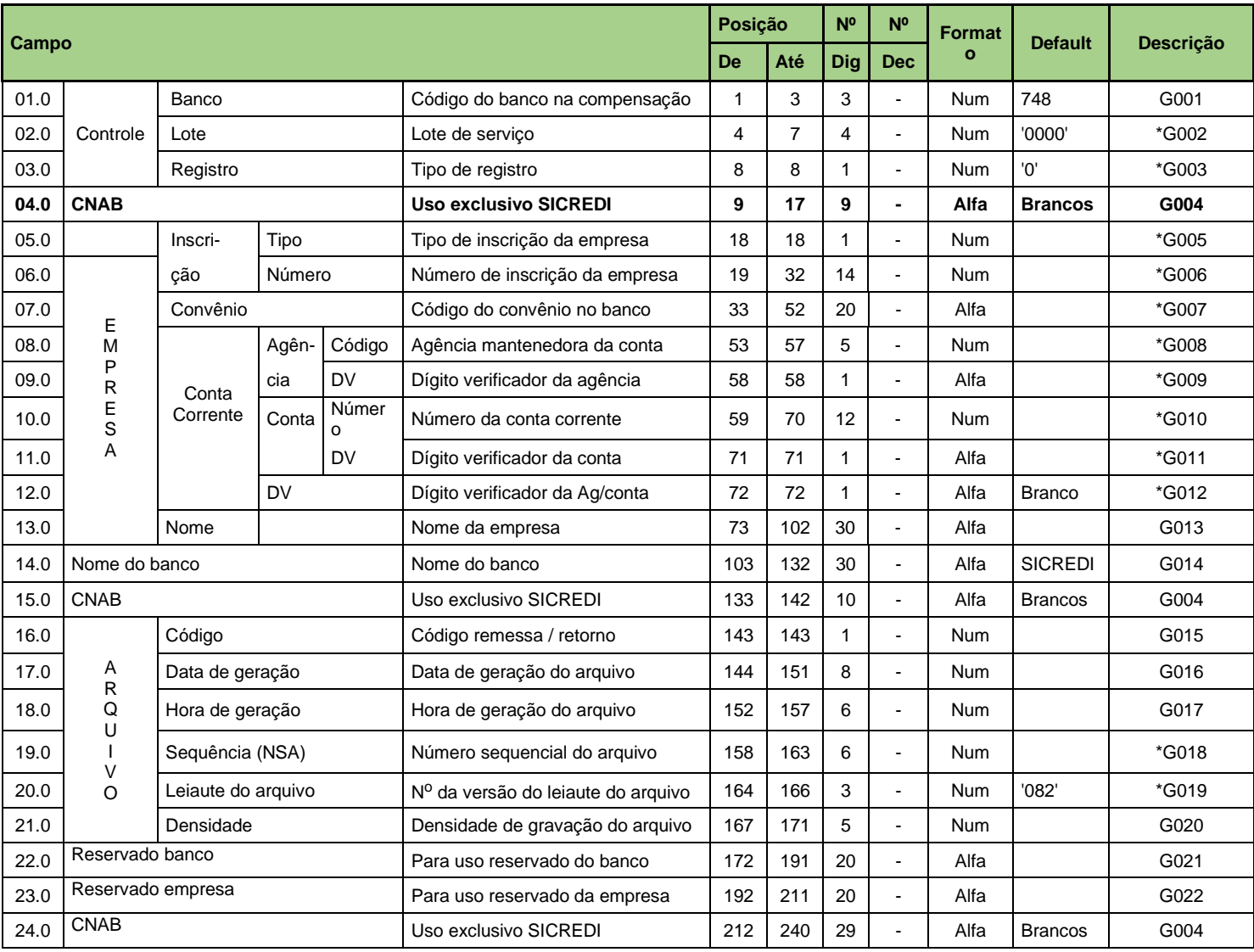

**Controle** - origem ou destino do arquivo.

**Empresa** - empresa conveniada que firmou o convênio de prestação de serviços com o Sicredi.

**Conta Corrente** (empresa) - número da conta corrente do convênio firmado entre Sicredi e empresa para a prestação de serviços.

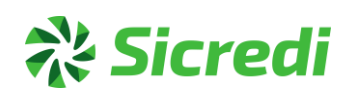

## • **Registro** *Trailer* **de arquivo**

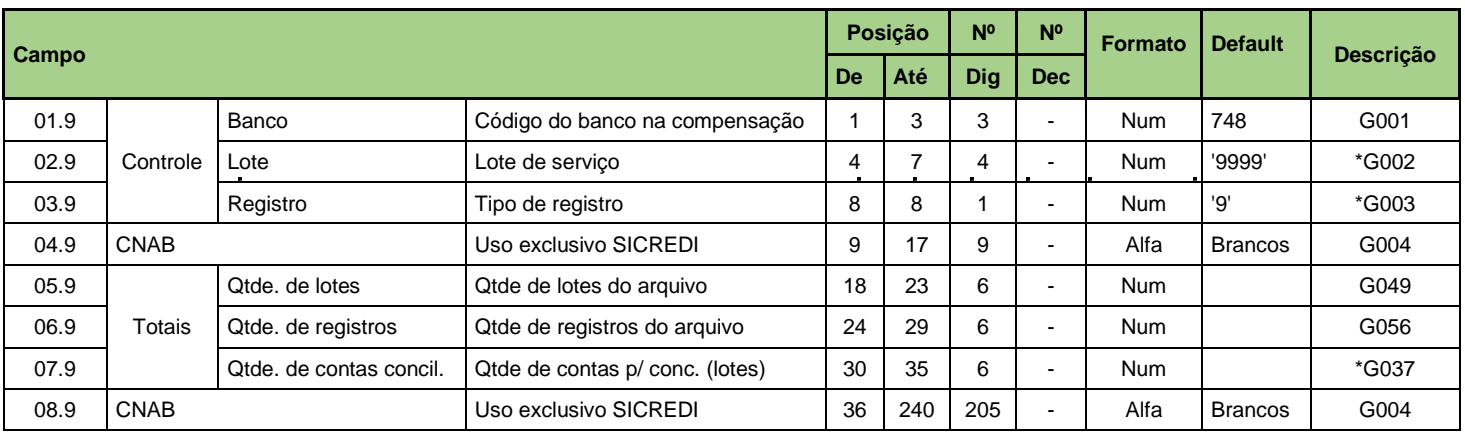

**Controle** - origem ou destino do arquivo.

**Totais** - totais de controle para checagem do arquivo.

### **3.1.8 Entidades Participantes**

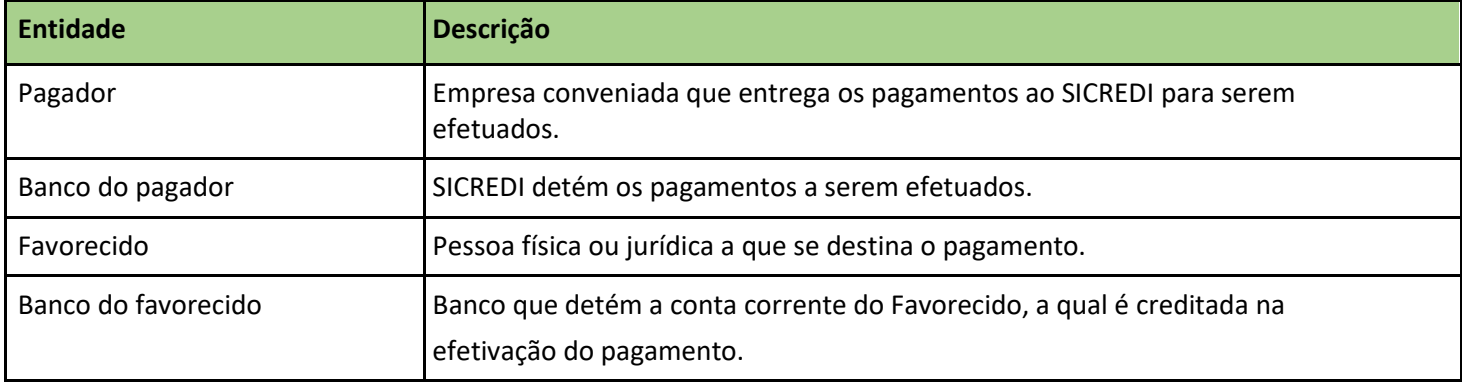

# **3.1.9 Fluxo de informações**

A empresa conveniada pagadora agenda, junto ao Sicredi, os pagamentos a serem efetuados.

Caso seja agendado um **pagamento bloqueado é necessário enviar uma informação para excluir** a execução do pagamento posteriormente.

Também é possível o pagador efetuar alterações em alguns dados dos pagamentos antes que eles sejam efetuados. Seguem abaixo os domínios permitidos para alteração: (a conta não pode ser alterada).

'99' = exclusão do registro detalhe incluído anteriormente

O Sicredi não permite hoje realizar alteração de informações, somente inclusão ou exclusão de movimento.

Para realizar a exclusão de algum movimento, o associado deverá enviar no arquivo o "Seu Número" e o "Nosso Número" do documento que deseja realizar a alteração. Estas informações estão, respectivamente, nas posições 123- 142 (Seu Número) e 143-162 (Nosso Número) do registro detalhe do segmento "O" (Tipo 3).

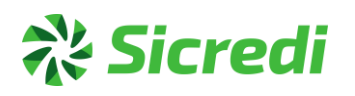

Na data prevista e **de acordo com o float da empresa**, o Sicredi efetua o débito na conta corrente do pagador (empresa conveniada) e executa a instrução para transferência do pagamento ao favorecido ou pagamento de títulos. **Este pagamento será realizado de acordo com a definição pela empresa conveniada no Registro Header de Lote (Posição 10 a 11 – "Tipo do Serviço", e posição 12 a 13 - "Forma de Lançamento").**

As alterações de valor, data do pagamento e exclusão de registro também devem respeitar o float acordado com a empresa conveniada.

# **3.1.10 Diagrama**

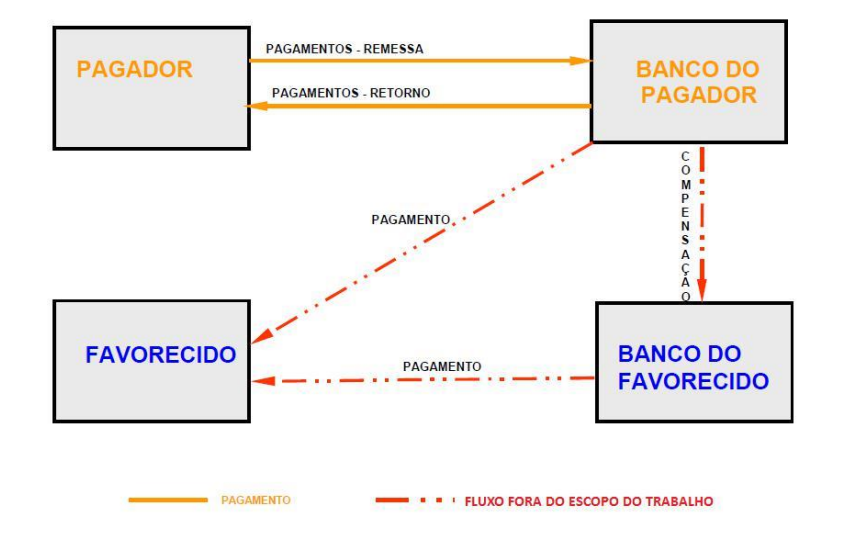

### **3.1.11 Nomenclatura do Arquivo para empresas com código de convênio de 3 e 4 dígitos**

#### • **Arquivo Remessa com código de convênios de 3 dígitos:**

Os arquivos de "Remessa" devem ser enviados ao SICREDI com a seguinte nomenclatura CCCDDMSS.REM, onde:

**CCC** = Código do convênio da empresa firmado com o SICREDI.

**DD** = Dia da geração do arquivo.

**M** = Mês da geração do arquivo (Janeiro=1, Fevereiro=2, Março=3, Abril=4, Maio=5, Junho=6, Julho=7,

Agosto=8, Setembro=9, Outubro=O, Novembro=N, Dezembro=D).

**SS** = Sequência do arquivo. Caso, a empresa conveniada envie mais de um arquivo remessa ao dia essa posição deverá vir preenchida com a quantidade de arquivos já enviados naquela data. Abaixo consta a nomenclatura dos arquivos.

1º arquivo: CCCDDM00.REM 2º arquivo: CCCDDM01.REM 3º arquivo: CCCDDM02.REM 4º arquivo: CCCDDM03.REM 5º arquivo: CCCDDM04.REM 6º arquivo:...

**REM** = Extensão do arquivo remessa.

**Lembramos que, a empresa conveniada poderá enviar mais de um arquivo remessa ao dia. As datas para pagamento dentro do arquivo podem ser aleatórias.**

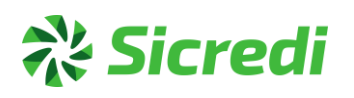

### • **Arquivo Remessa com código de convênio de 4 dígitos:**

Os arquivos de "Remessa" devem ser enviados ao SICREDI com a seguinte nomenclatura CCCCDDSS.REM, onde:

**CCCC** = Código do convênio da empresa firmado com o SICREDI.

**DD** = Dia da geração do arquivo.

**SS** = Sequência do arquivo. Caso, a empresa conveniada envie mais de um arquivo remessa ao dia essa posição deverá vir preenchida com a quantidade de arquivos já enviados naquela data. Abaixo consta a nomenclatura dos arquivos.

1º arquivo: CCCCDD00.REM 2º arquivo: CCCCDD01.REM 3º arquivo: CCCCDD02.REM 4º arquivo: CCCCDD03.REM 5º arquivo: CCCCDD04.REM 6º arquivo:...

**REM** = Extensão do arquivo remessa

### **• Arquivo Retorno para códigos de convênios de 3 e 4 dígitos**

Os arquivos de "Retorno" são gerados pelo SICREDI com a seguinte nomenclatura CCCDDMMhhmm.RET, onde:

- **CCC** = Código do convênio da empresa firmado com o SICREDI.
- **DD** = Dia da geração do arquivo.
- **MM** = Mês da geração do arquivo (ex.:0 1, 02, 03, etc.)
- **hh** = Hora de geração do arquivo
- **mm** = Minuto da geração do arquivo
- **RET** = Identifica que é um arquivo retorno.

#### **• Arquivo Retorno para códigos de convênios de 4 dígitos**

Os arquivos de "Retorno" são gerados pelo SICREDI com a seguinte nomenclatura CCCCDDMMhhmm.RET, onde:

- **CCCC** = Código do convênio da empresa firmado com o SICREDI.
- **DD** = Dia da geração do arquivo.
- **MM** = Mês da geração do arquivo (ex.:0 1, 02, 03, etc.)
- **hh** = Hora de geração do arquivo
- **mm** = Minuto da geração do arquivo
- **RET** = Identifica que é um arquivo retorno.

O Sicredi gera um arquivo de retorno para cada arquivo de remessa importado, confirmando ou não os **agendamentos** dos pagamentos.

![](_page_9_Picture_0.jpeg)

# **3.1.12 Eventos**

## **• Pagamentos – remessa**

![](_page_9_Picture_174.jpeg)

#### **• Pagamentos – retorno**

![](_page_9_Picture_175.jpeg)

![](_page_10_Picture_0.jpeg)

#### *MANUAL PARA EMPRESAS ASSOCIADAS PAGAMENTOS - CNAB 240 FEBRABAN Banco Cooperativo Sicredi S.A. – Pagamentos e Recebimentos*

# **3.1.13 REGISTRO HEADER DE LOTE**

![](_page_10_Picture_659.jpeg)

**Controle** - origem ou destino do arquivo (banco pagador).

**Empresa** – empresa conveniada (pagador) que firmou o convênio de prestação de serviços com o SICREDI.

![](_page_11_Picture_0.jpeg)

#### **• MODALIDADES DE PAGAMENTOS:**

**Para cada modalidade de pagamentos, existe um código específico a ser preenchido nos campos "Tipo de Serviço" (posição 10 a 11) e "Forma de Lançamento" (posição 12 a 13).**

#### **Abaixo, seguem as opções disponíveis no Sicredi:**

![](_page_11_Picture_291.jpeg)

**Observação: No arquivo de retorno o Tipo de Serviço 03 (Cobrança) retornará tipo de serviço 01.**

#### • **SEGMENTOS PARA CADA TIPO DE PAGAMENTOS:**

Para cada Forma de Lançamento temos um tipo de segmento que deve ser utilizado conforme abaixo:

![](_page_11_Picture_292.jpeg)

**\***Segmentos obrigatórios para cada forma de lançamento.

![](_page_12_Picture_0.jpeg)

# **• Registro detalhe - segmento A**

## **Crédito em Conta, OP, DOC, TED, PIX Transferência (obrigatório - remessa/retorno)**

![](_page_12_Picture_788.jpeg)

**Controle** - origem ou destino do arquivo (banco pagador). **Favorecido** - beneficiário, recebedor do pagamento. **Crédito** - dados sobre o pagamento a ser efetuado.

![](_page_13_Picture_0.jpeg)

# **• Registro detalhe - segmento B**

## **Crédito em Conta, OP, DOC e TED (obrigatório - remessa / retorno)**

![](_page_13_Picture_676.jpeg)

**Controle** - origem ou destino do arquivo (banco pagador). **Favorecido** - beneficiário, recebedor do pagamento. **Pagto** - dados sobre o pagamento a ser efetuado.

![](_page_14_Picture_0.jpeg)

# **• Registro detalhe - segmento B (Obrigatório para PIX)**

**Pagamentos através de PIX Transferência**

![](_page_14_Picture_386.jpeg)

**Controle** - Banco origem ou destino do arquivo (Banco Pagador)

**Favorecido** - Beneficiário, recebedor do pagamento

**Pagto** - Dados sobre o pagamento a ser efetuado

**Importante:** Diferente dos demais lotes do Produto Pagamento a Fornecedor, os débitos do PIX para

as empresas serão individualizados e não consolidado conforme demais lotes do produto.

#### No extrato, como fica?

#### **Extrato**

![](_page_14_Picture_387.jpeg)

![](_page_15_Picture_0.jpeg)

# **• Como será validado (Desenvolvimento Lote PIX 20 45)**

![](_page_15_Figure_3.jpeg)

Para o desenvolvimento do Lote **20 45** possui algumas peculiaridades, conforme a figura acima. Podemos notar que para o PIX transferência é também utilizado os segmentos A e B com algumas alterações.

Quantos as **chaves 1,2,4** os **campos obrigatórios** que serão validados para pagamento do PIX, será o **Tipo de Identificação de chave PIX** (**Segmento B – Posições 15 até 17**) e propriamente dito a **chave PIX** (**Segmento B - Posições 128 até 232**) que no manual é utilizada como informação 12 (chave PIX). Ou seja, demais informações como dados do favorecido (banco, agência, conta corrente e CPF/CNPJ) **não são validados para estes tipos de chave**, pode ser incluído a informação ou deixar simplesmente preencher com zeros para estas referidas chaves.

Para a **chave 3**, que possui como chave o CPF/CNPJ, no campo validado para este pagamento será também o campo **Tipo de Identificação de chave PIX** (**Segmento B – Posições 15 até 17**) e também **Segmento B (Posições 18 até 32)** que já é utilizada por outros Lotes que utilizam o segmento A/B. Onde utilizará esta posição para realizar o pagamento do PIX.No campo da informação 12 (Chave PIX) ele não será validado caso o tenham. Por exemplo, se for colocado o CPF/CNPJ correto no campo da informação 12 (Chave PIX) e no campo do Segmento B (Posições 18 até 32) outro CPF/CNPJ que é também uma chave PIX válida, será assumido este para pagamento do PIX e não o que consta no campos da informação 12.

Para a **chave 5**, pagamentos PIX por dados bancários, será necessário um conjunto de informações para sua efetivação. Os campos validados para envio desta chave ao favorecido são: No **Segmento A - Banco (Posições 21 até 23), Agência (Posições 24 até 29), Número da Conta Corrente/Poupança (Posições 30 até 42) e no Segmento B o CPF/CNPJ do favorecido da conta corrente/Poupança (Posições 18 até 32).** Além destes dados temos um campo que é obrigatório também de outras informações – Nota G031 no **Segmento B (Posições 68 até 91)** que compõem as informações de **CPF/CNPJ do Favorecido + ISPB do Banco do Favorecido + Tipo de Conta.**

Maiores informações: **Nota G031**

![](_page_15_Picture_301.jpeg)

Lembrando que para o **Lote 20 45** o código da **câmara centralizadora** será sempre '**009**' – PIX (SPI)

![](_page_16_Picture_0.jpeg)

# **• Registro detalhe - segmento J**

# **Pagamento de Títulos de Cobrança (obrigatório - remessa / retorno)**

![](_page_16_Picture_564.jpeg)

**Controle -** Banco origem ou destino do arquivo (banco pagador) **Pagamento -** Dados sobre o pagamento a ser efetuado

**Importante:** Lembrando que o envio dos boletos a serem pagos devem seguir o lote correto para pagamento, se for enviado para boletos Sicredi utilizar a forma de lançamento (03 30) e se for enviado pagamentos de outros bancos utilizar a forma de lançamento (03 31). Assim os boletos serão pagos normalmente, não ocorrendo críticas (CA) e transtornos nos pagamentos realizados.

![](_page_17_Picture_0.jpeg)

# • **Registro Detalhe - Segmento J-52 (Remessa / Retorno)**

É obrigatório a utilização do segmento J-52 na liquidação de todos os boletos.

![](_page_17_Picture_545.jpeg)

**Sacador/Pagador -** Dados do beneficiário responsável pela emissão do título original.

#### **Importante:**

Para o cumprimento das regras da Nova Plataforma da Cobrança, foram realizadas adequações sistêmicas para o processamento dos arquivos (remessa/retorno), considerando novos códigos de ocorrências e obrigatoriedade da informação no comprovante de pagamento, dos dados do Beneficiário (CNPJ/CPF e Nome ou Razão Social).

#### **O que mudou:**

Os pagamentos de títulos Sicredi e Outros Bancos vencidos e/ou com valor divergentes, serão realizados somente se permitidos pelo Beneficiário.

Deve ser considerado o conteúdo do segmento J-52 constante da posição 21 a 35 e posição 77 a 91

– Número de Inscrição, onde estes dados enviados devem ser os mesmos contidos nos boletos a serem pagos, pois são validados junto a CIP.

Atentar para o conteúdo da tabela de ocorrências (G059).

![](_page_18_Picture_0.jpeg)

# **• Registro Trailer de Lote (J-52)**

![](_page_18_Picture_273.jpeg)

**Controle -** Banco origem ou destino do arquivo (Banco Pagador) **Totais -** Totais de controle para checagem do lote

![](_page_19_Picture_0.jpeg)

# • **Registro Detalhe - Segmento O**

### **Pagamento de Contas e Tributos com Código de Barras (Obrigatório - Remessa / Retorno)**

![](_page_19_Picture_404.jpeg)

![](_page_20_Picture_0.jpeg)

# • **Registro Detalhe - Segmento W - FGTS - Guia 0181**

**Informações Complementares (Opcional – Remessa/Retorno)**

![](_page_20_Picture_627.jpeg)

# • **Detalhamento do campo 10.3W – Segmento W**

### **Informação Complementar de Tributo – Informações complementares para pagamento de FGTS por código de barras**

![](_page_20_Picture_628.jpeg)

**Observação:** Para pagamento de tributos, deve-se preencher o campo "Identificador de Tributo", posição 177 a 178 e também o código da Receita do Tributo, posição 179 a 184.

Estas informações complementares para pagamento de FGTS são obrigatórias para o Pagamento de FGTS dos convênios 0181 - Caixa – Arrecadação do FGTS – Recolhimento Recursal (418) ou filantrópico (604) e 0182 – Caixa - Arrecadação do FGTS – Recolhimento Parcelamento sem Multa (327, 337 e 345), juntamente com o segmento O.

![](_page_21_Picture_0.jpeg)

# **• Registro Detalhe – Segmento N**

### **Pagamento de Tributos e Impostos sem código de barras (Obrigatório - Remessa / Retorno)**

![](_page_21_Picture_615.jpeg)

**\* Vide descrição de cada tributo a seguir (GPS, DARF e DARF Simples).**

# • **N1. GPS**

#### **Informações complementares para pagamento da GPS**

![](_page_21_Picture_616.jpeg)

**Observação:** É vedada a utilização da GPS para recolhimento de Receita de valor total inferior ao estipulado pela Resolução INSS/PR vigente. Eventuais dúvidas no preenchimento da GPS, ou informações relativas a outros códigos de pagamento devem ser obtidas através do "Manual de Preenchimento da GPS", disponível nas agências do INSS ou através site [http://www.mpas.gov.br.](http://www.mpas.gov.br/)

![](_page_22_Picture_0.jpeg)

# • **N2. DARF**

# **Informações complementares para pagamento de DARF**

![](_page_22_Picture_567.jpeg)

**Observação:** É vedado o recolhimento de tributos e contribuições cujo valor seja inferior ao mínimo estipulado pela Secretaria da Receita Federal. Eventuais dúvidas no preenchimento do DARF, ou informações relativas a outros códigos de receita devem ser obtidas nas agências da Secretaria da Receita Federal ou através do site [http://www.receita.fazenda.gov.br.](http://www.receita.fazenda.gov.br/)

# **• N3. DARF Simples**

#### **Informações complementares para pagamento de DARF SIMPLES**

![](_page_22_Picture_568.jpeg)

**Observação:** É vedado o recolhimento de tributos e contribuições cujo valor seja inferior ao mínimo estipulado pela Secretaria da Receita Federal. Eventuais dúvidas no preenchimento do DARF SIMPLES, ou informações relativas a outros códigos de receita devem ser obtidas nas agências da Secretaria da Receita Federal ou através site http://www.receita.fazenda.gov.br.

![](_page_23_Picture_0.jpeg)

# • **Registro Detalhe Segmento Z**

# **Autenticação do Pagamento (Opcional – Retorno)**

![](_page_23_Picture_509.jpeg)

**Observação:** O segmento Z, retorna para a empresa as autenticações dos pagamentos efetuados de todos os segmentos recebidos pelo Banco.

# **• Registro trailer de lote**

![](_page_23_Picture_510.jpeg)

**Controle** - banco origem ou destino do arquivo (banco pagador). **Totais** - totais de controle para checagem do lote.

![](_page_24_Picture_0.jpeg)

# • **Importação de Lista de Fornecedores via arquivo:**

#### **Layout do arquivo:** 166 posições

**Nomenclatura do arquivo:** deve possui até 8 posições junto com a extensão .TXT ou .REM totalizando 12 posições (XXXXXXXX.TXT ou (XXXXXXXX.REM)

![](_page_24_Picture_264.jpeg)

**Observação:** Para cada inclusão de fornecedor deve ser incluído as informações acima.

Para Ordem de Pagamento – Informar somente banco (748) deixando agência e conta em branco.

## **3.1.14 Fluxo Operacional Resumido**

![](_page_24_Figure_9.jpeg)

![](_page_25_Picture_0.jpeg)

Veja abaixo como funcionam os fluxos de remessa e retorno para os nossos associados no Produto de Pagamentos no Sicredi:

![](_page_25_Figure_3.jpeg)

![](_page_26_Picture_0.jpeg)

#### **Informações importantes:**

**1**. A forma de lançamento crédito em conta está disponível **somente para conta corrente**.

**2.** Quando **operado via Site do Sicredi (lançamento manual - IBPJ)** as transações realizadas pelo Pagamento a

Fornecedor **respeitam os limites do canal.**

**3.** Quando operado via **Troca de Arquivos** (Layout CNAB 240 FEBRABAN) o limite para as transações respeita

apenas o **saldo em conta** da empresa.

### **Horário de Processamento dos arquivos**

O processamento dos arquivos **ocorre a cada 20 minutos, das 7h30m às 19:30h,** para lançamentos manuais **via Site do Sicredi** e **de forma on-line** para arquivos enviados **via Sistema Próprio. Este tempo (médio) de processamento pode ter uma variação conforme o número de arquivos para processamento.**

### **3.1.15 Descrição dos Campos**

Neste item, são conceituados todos os campos componentes do leiaute. Para facilitar a compreensão, os campos estão classificados da seguinte forma:

- **Genéricos:** campos que podem ser utilizados em mais de um tipo de serviço/produto;
- **Específicos:** campos utilizados em um único tipo de serviço/produto.

Siglas atribuídas na descrição dos campos do produto pagamentos:

![](_page_26_Picture_207.jpeg)

Em cada layout de registro apresentado é especificado o código da descrição de cada campo. Através desse código, deve-se verificar a legenda abaixo e buscar a descrição do campo que se deseja consultar. As descrições de campos assinaladas com asterisco (\*) antes do código merecem uma atenção especial.

![](_page_27_Picture_0.jpeg)

# • **G – Campos genéricos**

![](_page_27_Picture_158.jpeg)

![](_page_28_Picture_0.jpeg)

![](_page_28_Picture_204.jpeg)

![](_page_29_Picture_0.jpeg)

![](_page_29_Picture_102.jpeg)

# **X** Sicredi

#### *MANUAL PARA EMPRESAS ASSOCIADAS PAGAMENTOS - CNAB 240 FEBRABAN Banco Cooperativo Sicredi S.A. – Pagamentos e Recebimentos*

![](_page_30_Picture_195.jpeg)

# **X** Sicredi

![](_page_31_Picture_248.jpeg)

# **A's Sicredi**

![](_page_32_Picture_220.jpeg)

# **A's Sicredi**

#### *MANUAL PARA EMPRESAS ASSOCIADAS PAGAMENTOS - CNAB 240 FEBRABAN Banco Cooperativo Sicredi S.A. – Pagamentos e Recebimentos*

![](_page_33_Picture_205.jpeg)

![](_page_34_Picture_0.jpeg)

![](_page_34_Picture_214.jpeg)

![](_page_35_Picture_0.jpeg)

#### *MANUAL PARA EMPRESAS ASSOCIADAS PAGAMENTOS - CNAB 240 FEBRABAN Banco Cooperativo Sicredi S.A. – Pagamentos e Recebimentos*

![](_page_35_Picture_234.jpeg)

![](_page_36_Picture_0.jpeg)

## **'AC' = Tipo de serviço inválido**

Código do tipo serviço diferente dos utilizados, ou tipo de serviço incompatível à forma de pagamento. Verificar serviço informado nas posições de 10 a 11 no header de lote (no layout G025).

#### **'AD' = Forma de lançamento inválida**

Código do tipo serviço diferente dos utilizados, ou tipo de serviço incompatível à forma de pagamento. Verificar serviço informado nas posições de 10 a 11 no header de lote (no layout G025).

#### **'AE' = Tipo/número de inscrição inválido**

Verificar a posição 18 nas linhas de header de arquivo e header de lote o campo tipo de inscrição (1- CPF, 2 - CNPJ, 3 - PIS, 9 - Outros). Das posições de 19 a 32 se foi preenchido conforme o tipo de inscrição informado.

### **'AF' = Código de convênio inválido**

Verificar nas linhas de header de arquivo e header de lote, da posição 33 a 52 se esta preenchida com o código de convênio conforme cadastro junto ao Banco.

#### **'AG' = Agência/conta corrente/DV inválido**

Verificar agência e conta de débito nas linhas de header de arquivo e header de lote o código da agência nas posições de 53 a 57 (mantendo "0" a esquerda. Ex.: 01111) dígito da agência deve ser informado na posição 58, número da conta das posições de 59 a 70 com dígito na posição 71. Para mais detalhes verificar no layout G008, G009, G010 e G011.

#### **'AH' = Nº sequencial do registro no lote inválido**

Verificar as posições de 9 a 13 em cada segmento do arquivo, a sequência deve ser numérica e em ordem crescente (Ex: 00001, 00002...), o sequencial deve começar sempre em 00001 em cada novo lote. Para mais detalhes verificar no layout G038.

#### **'AI' = Código de segmento de detalhe inválido**

A sequência deve ser numérica e ordem crescente (ex: 00001, 00002 ...) o sequencial deve começar sempre em 00001 em cada novo lote.

#### **'AJ' = Tipo de movimento inválido**

Verificar qual o código do tipo de movimento foi informado na posição 15 em cada um dos segmentos do arquivo. Nota: '0'= Inclusão,'9'= Exclusão. Verificar se o tópico de receita está zerado na posição de 111 a 116 na remessa para o Segmento N. Verificar se o código de barras desse tributo já não foi pago anteriormente.

#### **'AK' = Código da câmara de compensação do banco favorecido/depositário inválido.**

Preencher com o código da Câmara Centralizadora para envio. '018' para TED (STR, CIP), '700' para DOC (COMPE). Outras modalidades preencher com zeros. Nas linhas de segmento 'A' do arquivo coluna 18 a 20.

#### **'AL' = Código do banco favorecido ou depositário inválido**

Banco favorecido informado está inválido, verificar nas posições de 21 a 23 nas linhas de segmento 'A'. Campos devem ser numéricos. Para mais detalhes verificar no layout P002.

#### **'AM' = Agência mantenedora da conta corrente do favorecido inválida**

Verificar número da agência do favorecido, poderá estar invalido ou deslocado nas linhas de detalhe no segmento 'A', verificar nas posições de 24 a 28 sendo o digito verificador da agencia na posição 29.

#### **'AN' = Conta corrente/DV do favorecido inválido**

Número da conta do favorecido poderá estar inválido ou deslocado nas linhas de detalhe no segmento 'A', verificar nas posições de 30 a 41 sendo o digito verificador na posição 42. Nota: conta do favorecido também poderá estar encerrada ou bloqueada.

#### **'AO' = Nome do favorecido não informado**

Nome do credor/favorecido está totalmente em branco e o mesmo é obrigatório para esse pagamento. Não enviado o J-52 no arquivo para pagamentos de boletos Sicredi ou Outros Bancos.

#### **'AP' = Data lançamento inválido**

Pode ser um dos seguintes motivos: O campo Data (vencimento, lançamento, emissão ou processamento) está zerado, em branco, fora do padrão (DDMMAAAA) ou não numérico; A data informada é inferior à data base (data da leitura/processamento do arquivo), ou é igual à data base para pagamento via "Crédito Administrativo"; A solicitação para cancelamento do compromisso a ser pago está fora do prazo limite; A data de desconto informada está incorreta ou maior que a data do vencimento do título; O horário do agendamento/liberação do compromisso ultrapassou o horário limite para efetuar consulta de saldo em sua conta corrente para pagamento do compromisso. O horário de inclusão ou liberação da TED ou Títulos de Outros Bancos 250K ultrapassou o horário limite para envio. O pagamento de contas, tributos e impostos não pode ser realizado por não ser permitido seu recebimento para esta data. Deverá contatar com o emissor da fatura para nova emissão. Para qualquer uma das ocorrências o compromisso deverá ser incluído novamente, porém, com a devida regularização.

![](_page_37_Picture_0.jpeg)

# **'AQ' = Tipo/quantidade da moeda inválido**

Código do tipo de moeda diferente das utilizadas ou quantidade de moeda não numérica ou zerada. **'AR' = Valor do lançamento inválido**

No segmento 'A' do arquivo de remessa verificar nas posições de 120 a 134 (valor do Pagamento), e nas posições de 163 a 177 (valor real da efetivação do pagamento). No segmento 'J' do arquivo de remessa verificar nas posições de 153 a 167, o valor informado para pagamento. No segmento 'O' do arquivo de remessa verificar das colunas 108 a 122, o valor informado para pagamento. No segmento 'N' do arquivo de remessa verificar das colunas 96 a 110, o valor informado para pagamento. Para mais detalhes verificar no layout P010 para os segmentos A, J e N e P004 para segmento O.

# **'AS' = Aviso ao favorecido - identificação inválida**

Identificação Inválida No segmento 'A' do arquivo de remessa verificar na posição 230 qual código de aviso ao favorecido foi informado. No segmento 'B' do arquivo de remessa verificar na posição 226 qual código de aviso ao favorecido foi informado. Para verificar quais são os códigos ao favorecido válidos para segmentos A e B consultar no layout P006. Nota: para os segmentos A e B quando for igual a '0'= não emite aviso.

# **'AT' = Tipo/número de inscrição do favorecido inválido**

Verificar no segmento 'B' do arquivo remessa: Tipo de inscrição do favorecido na posição 18 sendo: (1- CPF, 2 - CNPJ, 3 - PIS, 9 - Outros), e nas posições de 19 a 32 se o preenchimento foi realizado de acordo com o tipo informado na posição 18. Para mais detalhes verificar nos layouts G005 e G006.

# **'AU' = Logradouro do favorecido não informado**

Verificar no segmento 'B' do arquivo de remessa se nas posições de 33 a 62 contém o endereço do favorecido. Para mais detalhes verificar no layout G032.

# **'AV' = Nº do local do favorecido não informado**

Verificar no segmento 'B' do arquivo de remessa nas posições de 63 a 67, se foi informado o número do local referente ao endereço do favorecido. Para mais detalhes verificar no layout G032.

# **'AW' = Cidade do favorecido não informada**

Verificar no segmento 'B' do arquivo de remessa nas posições de 98 a 117, se foi informado o nome da cidade do favorecido. Para mais detalhes verificar no layout G033.

## **'AX' = CEP/complemento do favorecido inválido**

Verificar no segmento 'B' do arquivo de remessa nas posições de 118 a 123, se foi informado o CEP do favorecido e nas posições de 123 a 125 se foi informado o complemento do CEP.

# **'AY' = Sigla do estado do favorecido inválida**

Verificar no segmento 'B' do arquivo de remessa nas posições de 126 a 127, se foi informado à sigla do estado/UF do favorecido. Para mais detalhes verificar no layout G036.

# **'AZ' = Código/nome do banco depositário inválido**

Código do Banco favorecido encontra-se inválido, não numérico ou zerado.

# **'BA' = Código/nome da agência depositária não informado**

Ocorrência para títulos rastreados ou DDA.

# **'BB' = Seu número inválido**

Inclusão de um compromisso que já se encontra cadastrado no Sicredi (compromisso em duplicidade). **'BC' = Nosso número inválido**

O Nosso Número identificado para quitação de títulos encontra-se irregular.

# **'BD' = Inclusão efetuada com sucesso**

Pagamento agendado com sucesso, o mesmo pode está autorizado ou desautorizado, na base do Banco.

# **'BE' = Alteração efetuada com sucesso**

Autorização de pagamento que está na base do Banco Autorizado ou Desautorizado, via arquivo.

# **'BF' = Exclusão efetuada com sucesso**

Pagamento excluído com êxito.

# **'BG' = Agência/conta impedida legalmente/Bloqueada**

A conta de crédito informada encontra-se impedida por determinação de meios legais, que impossibilitam a efetivação do pagamento.

# **'BH'= Empresa não pagou salário**

- **'BI' = Falecimento do mutuário**
- **'BJ' = Empresa não enviou remessa do mutuário**
- **'BK'= Empresa não enviou remessa no vencimento**
- **'BL' = Valor da parcela inválida**
- **'BM'= Identificação do contrato inválida**

![](_page_38_Picture_0.jpeg)

![](_page_38_Picture_263.jpeg)

![](_page_39_Picture_0.jpeg)

#### **'HA' = Lote não aceito**

Trata-se de movimento já processado (Duplicado), ou com Registro/Segmento incorreto.

#### **'HB' = Inscrição da empresa inválida para o contrato**

Verificar no header de arquivo e no header de lote nas posições de 19 a 32 se o número de inscrição da empresa pertence ao número de convenio informado nas posições de 33 a 38.

#### **'HC' = Convênio com a empresa inexistente/inválido para o contrato**

Verificar se o número de convenio informado nas posições de 33 a 38 está correto, verificação deve ser realizada no header de arquivo e no header de lote. Para mais detalhes verificar no layout G007.

#### **'HD' = Agência/conta corrente da empresa inexistente/inválido para o contrato**

Verificar no header de arquivo e header de lote se o número de agência e conta informada corretamente. Código da agência fica nas posições de 53 a 57 sendo o digito verificador na posição 58 para Código da conta verificar nas posições de 59 a 70 sendo o digito verificador na posição 71. Para mais detalhes verificar no layout G008, G009, G010 e G011.

#### **'HE' = Tipo de serviço inválido para o contrato**

Verificar no header de lote qual o tipo de serviço informado nas posições de 10 a 11. Se o tipo de serviço estiver correto em relação ao lançamento do arquivo verificar se contrato está com o serviço disponível para utilização. Para mais detalhes verificar no layout G025.

#### **'HF' = Conta corrente da empresa com saldo insuficiente**

Lançamento recusado por saldo insuficiente na conta de débito vinculada ao convênio utilizado.

#### **'HG' = Lote de serviço fora de sequência**

Verificar se na data de transmissão, nas posições de 4 a 7 se existem arquivos com o mesmo número de lote ou se foram enviados fora de sequência, também Verificar se o Nº Sequencial do Registro no Lote nas posições de 9 a 13 (Segmentos A, B, J, N, O) estão em sequência crescente para cada lote aberto quando for arquivo multiheader. Para mais detalhes verificar no layout G002 e G038.

#### **'HH' = Lote de serviço inválido**

Verificar se na data de transmissão existe arquivos com o mesmo número de lote ou se houve envio fora de sequência (devendo iniciar em 0001). Verificar no header do lote, nas posições de 4 a 7. Para mais detalhes verificar no layout G002.

#### **`HI` = Arquivo não aceito**

Todo arquivo será rejeitado por diferentes motivos de recusa nos segmentos de detalhe.

#### **`HJ` = Tipo de registro inválido**

Verificar em todas as linhas do arquivo remessa na posição '8' se foi informado o código de registro correto. Ex.: No header do arquivo na posição '8' deve conter o código '0'que significa Header de Arquivo, para demais segmentos teremos '1' que significa Header de Lote, '2' que significa Registros Iniciais do Lote, '3' que significa Detalhe, '4' que significa Registros Finais do Lote, '5' = que significa Trailer de Lote, '9' que significa Trailer de Arquivo. Para mais detalhes verificar no layout G003.

#### **`HK` = Código remessa / retorno inválido**

Verificar no header do arquivo na posição 143 se foi informado o código fixo '1' que significa remessa. Nota: Qualquer informação diferente de '1' pode gerar recusa. Para mais detalhes verificar no layout G015.

#### **`HL` = Versão de leiaute inválida**

Verificar nas posições de 14 a 16 no header de lote se a versão do layout está correta em relação ao tipo de pagamento inserido no lote Nota: Esse parâmetro é utilizado para que possamos saber que tipo de estrutura de pagamento deve ser lida no arquivo Ex.°: Se a Versão do layout informada for '040' sabemos que a estrutura que está no arquivo remessa deve ser para 'Títulos de Cobrança' para demais lançamentos existem as seguintes versões: PAGFOR '045', PAGAMENTO DE TITULOS '040' e TRIBUTOS '012', Verificar também no header de arquivo nas posições de 164 à 166 se está informado fixo '089'. Para mais detalhes verificar no layout G019 e G030.

**`HM` = Mutuário não identificado**

#### **`HN` = Tipo do benefício não permite empréstimo**

- **`HO` = Benefício cessado/suspenso**
- **`HP` = Benefício possui representante legal**
- **`HQ` = Benefício é do tipo PA (pensão alimentícia)**
- **`HR` = Quantidade de contratos permitida excedida**
- **`HS` = Benefício não pertence ao banco informado**
- **`HT` = Início do desconto informado já ultrapassado**
- **`HU`= Número da parcela inválida**

![](_page_40_Picture_0.jpeg)

![](_page_40_Picture_203.jpeg)

![](_page_41_Picture_0.jpeg)

![](_page_41_Picture_242.jpeg)

![](_page_42_Picture_0.jpeg)

#### *MANUAL PARA EMPRESAS ASSOCIADAS PAGAMENTOS - CNAB 240 FEBRABAN Banco Cooperativo Sicredi S.A. – Pagamentos e Recebimentos*

![](_page_42_Picture_214.jpeg)

![](_page_43_Picture_0.jpeg)

#### *MANUAL PARA EMPRESAS ASSOCIADAS PAGAMENTOS - CNAB 240 FEBRABAN Banco Cooperativo Sicredi S.A. – Pagamentos e Recebimentos*

![](_page_43_Picture_202.jpeg)

![](_page_44_Picture_0.jpeg)

![](_page_44_Picture_166.jpeg)

# • **L – Pagamento de Títulos em Cobrança**

![](_page_44_Picture_167.jpeg)

![](_page_45_Picture_0.jpeg)

![](_page_45_Picture_224.jpeg)

**• N – Pagamento de Tributos e Impostos**

![](_page_45_Picture_225.jpeg)

![](_page_46_Picture_0.jpeg)

![](_page_46_Picture_123.jpeg)

![](_page_47_Picture_0.jpeg)

![](_page_47_Picture_178.jpeg)

![](_page_48_Picture_0.jpeg)

• **P – Pagamentos através de Crédito em Conta, OP, DOC e TED**

![](_page_48_Picture_139.jpeg)

![](_page_49_Picture_0.jpeg)

#### *MANUAL PARA EMPRESAS ASSOCIADAS PAGAMENTOS - CNAB 240 FEBRABAN Banco Cooperativo Sicredi S.A. – Pagamentos e Recebimentos*

![](_page_49_Picture_198.jpeg)

![](_page_50_Picture_0.jpeg)

![](_page_50_Picture_220.jpeg)

![](_page_51_Picture_0.jpeg)

![](_page_51_Picture_128.jpeg)

# • **Z – Autenticação do Pagamento**

![](_page_51_Picture_129.jpeg)

# **4. ALTERAÇÃO DO MANUAL**

# **4.1.1 Objetivo**

A alteração do manual tem por objetivo documentar as manutenções ocorridas, facilitando o entendimento do manual.

### **4.1.2 Manutenção do Manual**

![](_page_52_Picture_239.jpeg)

### **4.1.3 Versão Manual**

Atualizado em **10/2021** – V.3.0